## **Taskmanager: Hysterese-Wert**

Wenn Sie einen Task auslösen wollen, sobald ein bestimmter Zahlen-Wert überschritten wird, z.B. sobald der CO2-Wert 800 überschreitet, haben sie das Problem, dass der task nicht nur bei 800 ausgelöst wird, sondern auch bei 801, 802, 803 usw. Ihr Task wird also ständig ausgeführt, solange der Wert ansteigt.

Die Lösung bietet hier der sogenannte Hysterese-Wert. Dieser legt fest, dass der Task erst ein weiteres Mal ausgeführt wird, wenn der angegebene Hysterese-Wert unterschritten wird. Im Beispiel mit dem C02 wert von 800 bedeutet das, dass der Task beim ersten überschreiten der 800-Marke einmalig ausgelöst und dann erst wieder, nachdem der Wert unter 700 (eingestellter Hysterese-Wert) gefallen ist.

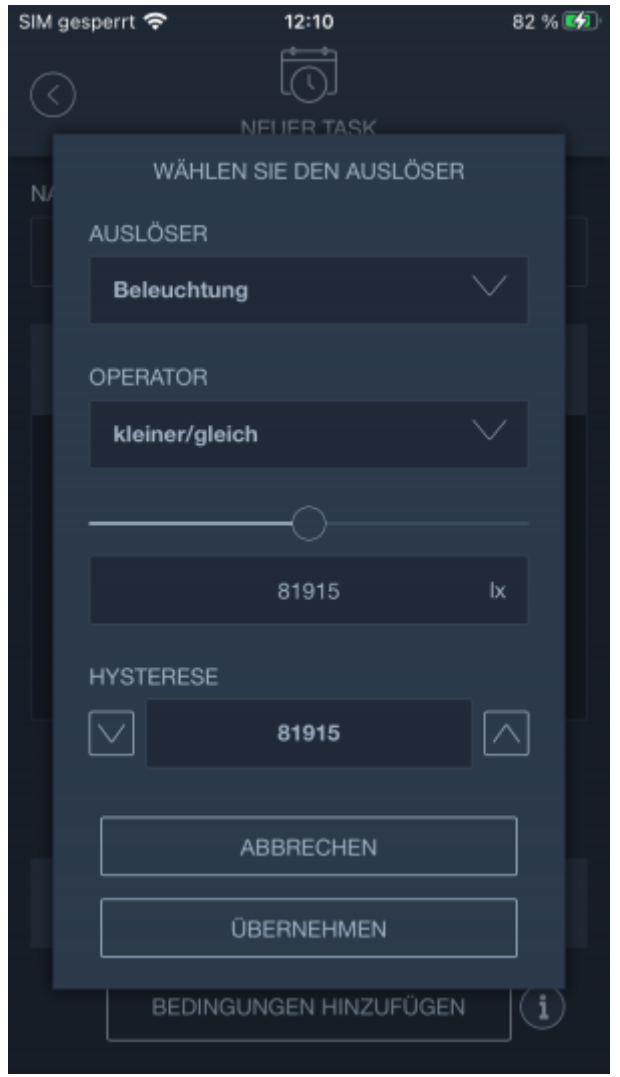

Bei allen Geräten, bei denen auf Werte hin ausgelöst wird, wird daher im Bereich Tasks immer eine Hysterese angeboten. Diese setzt sich automatisch, sobald Sie einen Wert als Auslöser angeben auf den niedrigst möglichen Hysteresewert. Sie können die Hysterese beliebig anpassen.

Bitte beachten Sie, dass Sie der Hysterese-Wert immer entgegengesetzt zu dem eingestellten Wert angelegt werden muss. Möchten Sie also auf einen Wert größer/gleich 800 auslösen, muss die Hysterese kleiner/gleich 800 oder niedriger sein. In den IQONTROL NEO Tasks können Sie die Werte nicht entgegen dieser Logik anpassen.

From: <http://doku.mediola.com/>- **Dokumentationen**

Permanent link: **[http://doku.mediola.com/doku.php?id=de:iqontrol\\_neo:tasks-hysterese](http://doku.mediola.com/doku.php?id=de:iqontrol_neo:tasks-hysterese)**

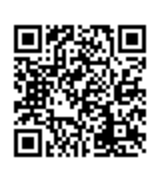

Last update: **2020/10/07 15:40**